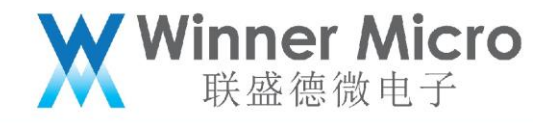

# W800\_Arduino 开发板\_使用指导

V1.0

北京联盛德微电子有限责任公司 (winner micro)

地址:北京市海淀区阜成路 67 号银都大厦 18 层

电话:+86-10-62161900

公司网址:www.winnermicro.com

 $\bullet$ 

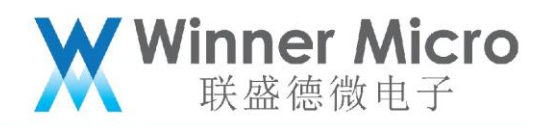

# **文档历史**

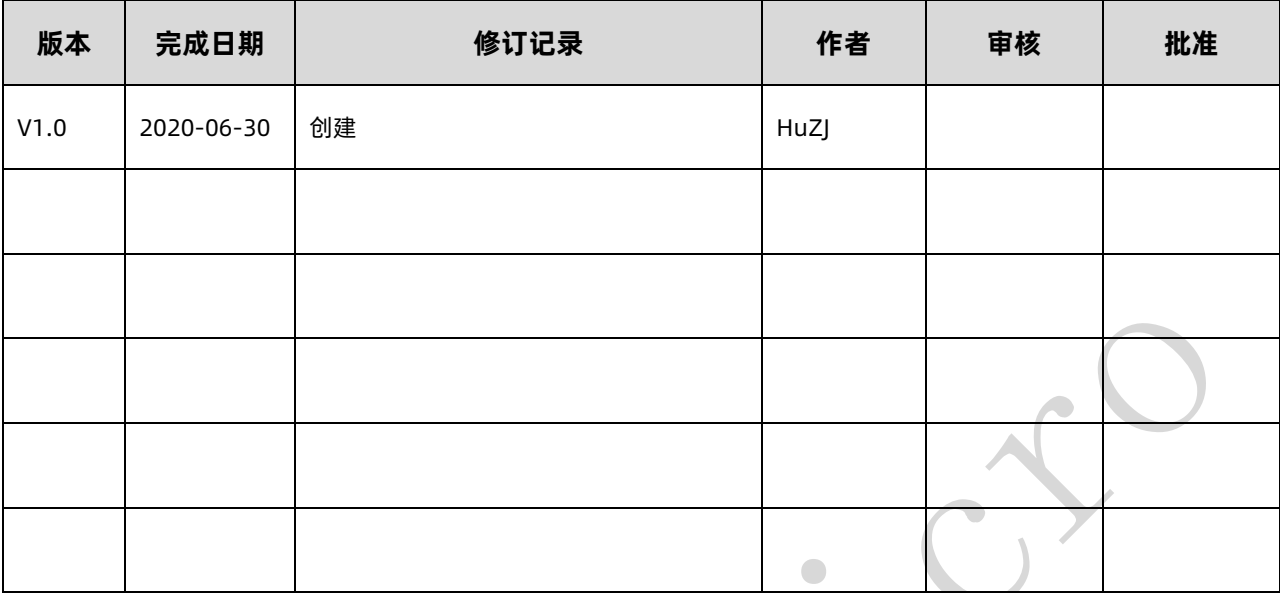

 $\begin{array}{c} \bullet \\ \bullet \end{array}$ 

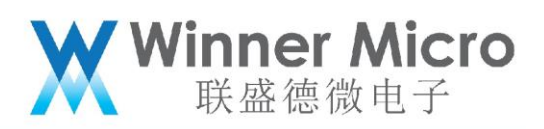

# 目录

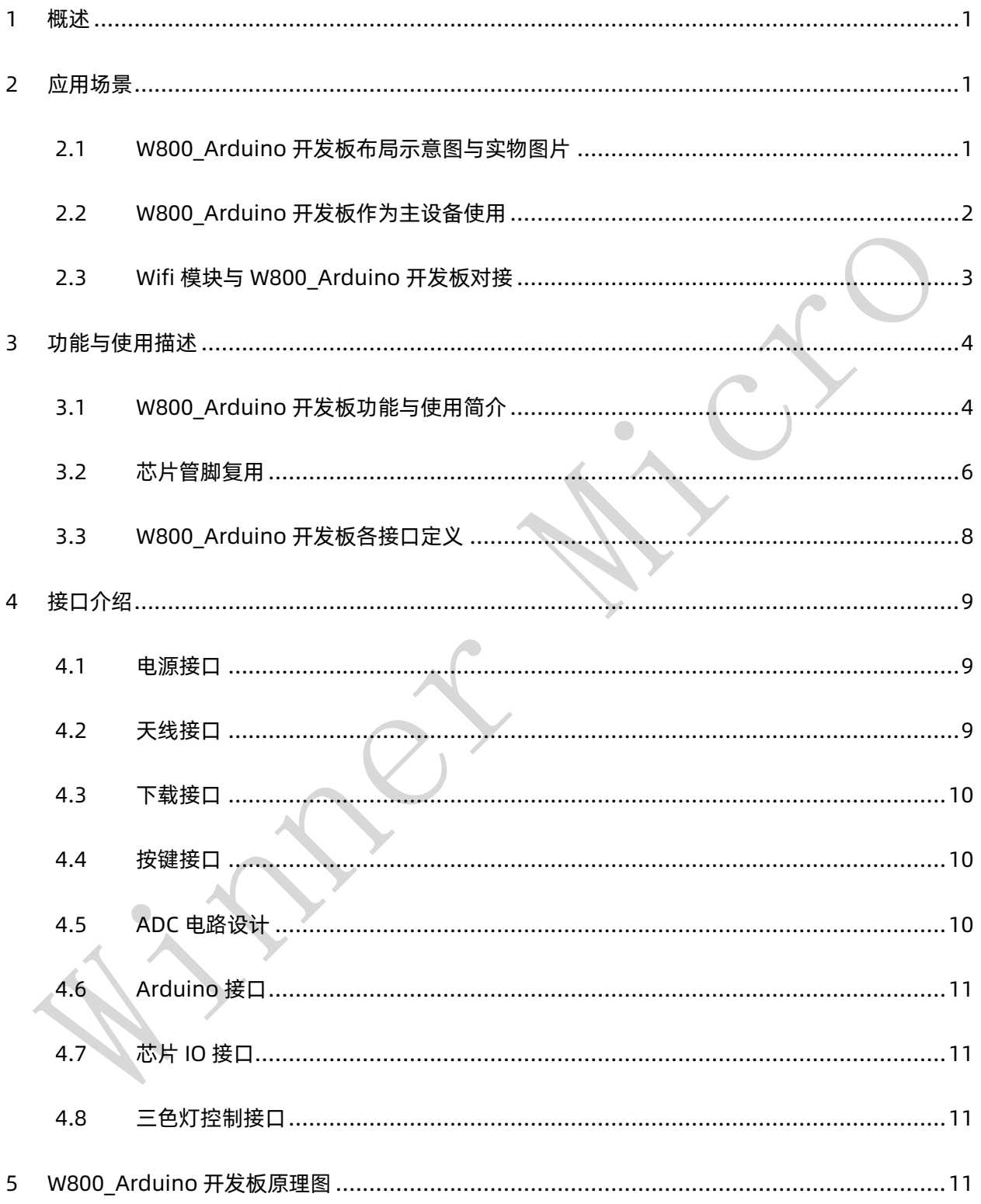

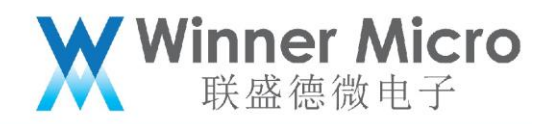

<span id="page-3-0"></span>1 概述

文档详细说明了 W800\_Arduino 开发板的做为主设备和从设备使用时的接口定义、功 能以及接口复用关系等,文档最后给出了 W800\_Arduino 开发板的原理图。

<span id="page-3-1"></span>2 应用场景

<span id="page-3-2"></span>2.1 W800 Arduino 开发板布局示意图与实物图片

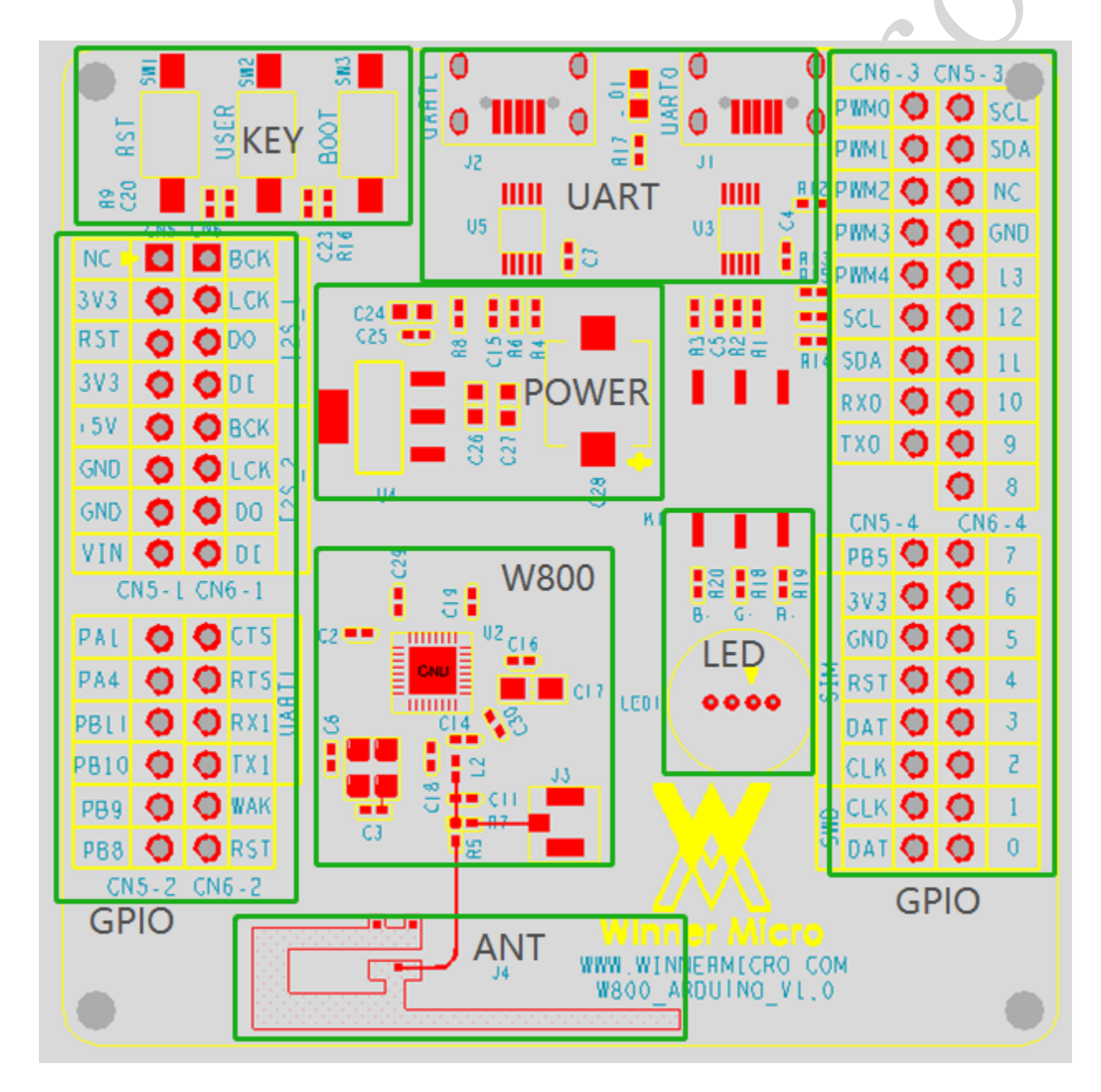

![](_page_4_Picture_0.jpeg)

![](_page_4_Figure_1.jpeg)

<span id="page-4-0"></span>2.2 W800\_Arduino 开发板作为主设备使用

W800\_Arduino 开发板作为主设备提供了如下接口:

- ⚫ I2C&I2S 接口
- ⚫ Uart0&SWD 调试接口
- ⚫ SPI&Uart1 通信接口
- ⚫ PWM 接口
- ⚫ SIM 接口
- ⚫ GPIO
- Micro USB 接口

W800 Arduino 开发板做为主设备使用,用户可以通过 Micro USB 接口对 W800\_Arduino 开发板进行调试和通信。也可以通过 W800\_Arduino 开发板上提供的 接口与其他辅助设备通过相关 GPIO 接口进行调试开发。

![](_page_5_Picture_0.jpeg)

W800 Arduino 开发板兼容标准 Arduino 接口, 用户可以与其他 Arduino 接口从

设备对接使用,如下图所示。

![](_page_5_Picture_3.jpeg)

<span id="page-5-0"></span>2.3 Wifi 模块与 W800\_Arduino 开发板对接

W800\_Arduino 开发板作为从设备提供如下接口:

- ⚫ Arduino 接口
- ⚫ Uart0&SWD 调试接口
- ⚫ SPI&Uart1 通信接口
- ⚫ Micro USB 接口
- ⚫ GPIO 接口

W800\_Arduino 开发板作为从设备使用时,可以与 STM32 等标准的 Arduino 主板对 接提供 Wifi 通信功能, 如下图所示。

![](_page_6_Picture_0.jpeg)

![](_page_6_Picture_1.jpeg)

- <span id="page-6-0"></span>3 功能与使用描述
- <span id="page-6-1"></span>3.1 W800 Arduino 开发板功能与使用简介
- 1) W800\_Arduino 开发板提供了如下完备的接口功能,部分接口有复用关系,详见 3.3 章表格。
	- ⚫ I2C&I2S 接口
	- ⚫ Uart0&SWD 调试接口
	- ⚫ SPI&Uart1 通信接口
	- ⚫ PWM 接口
	- ⚫ SIM 接口
	- ⚫ GPIO
	- ⚫ Micro USB 接口
- 2) W800\_Arduino 开发板电源供电
	- W800 Arduino 开发板可以通过板上 Uart0 或 Uart1 或 CN1 的+5V pin 脚输入+5V 电压,板上 LDO 将+5V 转换为+3.3V 给芯片及板上各部分电路供电,板上各 GPIO

![](_page_7_Picture_0.jpeg)

输出高电平均为+3.3V

- 3) W800\_Arduino 开发板指示功能
	- ⚫ 电源上电指示:+3.3V 有输出后 POWER ON LED 灯亮;
	- RGB LED 显示:板上提供 RGB 三色 LED 灯,可以通过调整相应的 GPIO 占空比来 实现调色的功能,注意由于 GPIO 有复用关系,所以使用该 LED 需将拨码开关拨到 ON 档位。
- 4) W800\_Arduino 开发板按键功能
	- ⚫ 复位按键:RESET;
	- ⚫ 用户按键:USER;
	- BOOT 按键: BOOT;
- 5) Wifi 通信功能
	- ⚫ 支持 GB15629.11-2006、IEEE802.11 b/g/e/i/d/k/r/s/w/n 无线标准
	- 支持频率范围: 2.4~2.4835 GHz
	- ⚫ 支持 Wi-Fi WMM/WMM-PS/WPA/WPA2/WPS
	- ⚫ 支持 Wi-Fi Direct
	- ⚫ 支持 EDCA 信道接入方式
	- ⚫ 支持 20/40M 带宽工作模式
	- ⚫ 支持 STBC、GreenField、Short-GI、支持反向传输
	- 支持 RIFS 帧间隔

 $\bullet$ 

- 支持 AMPDU、AMSDU
- 支持 IEEE802.11n MCS 0~7、MCS32 物理层传输速率档位, 传输速率最高到 150Mbps

![](_page_8_Picture_0.jpeg)

- ⚫ 2/5.5/11 Mbps 速率发送时支持 Short Preamble
- ⚫ 支持 HT-immediate Compressed Block Ack、Normal Ack、No Ack 应答方式
- 支持 CTS to self
- ⚫ 支持 STA/AP/AP+STA 功能
- 在 BSS 网络中, 支持多个组播网络, 并且支持各个组播网络加密方式不同, 最多可 以支持总和为 32 个的组播网络和入网 STA 加密
- BSS 网络支持作为 AP 使用时, 支持站点与组的总和为 32 个, IBSS 网络中支持 16 个站点  $\bigcap$
- <span id="page-8-0"></span>3.2 芯片管脚复用

![](_page_8_Picture_231.jpeg)

![](_page_9_Picture_0.jpeg)

![](_page_9_Picture_264.jpeg)

![](_page_10_Picture_0.jpeg)

![](_page_10_Picture_243.jpeg)

## <span id="page-10-0"></span>3.3 W800\_Arduino 开发板各接口定义

## 表一 Arduino 接口定义

![](_page_10_Picture_244.jpeg)

表二 芯片接口定义

![](_page_10_Picture_245.jpeg)

![](_page_11_Picture_0.jpeg)

![](_page_11_Picture_237.jpeg)

### <span id="page-11-0"></span>接口介绍

 $\Box$ 

#### <span id="page-11-1"></span>4.1 电源接口

W800 Arduino 开发板集成 5v 转 3.3v LDO 芯片,最大提供 500mA 电流, 通过 MicroUSB 提供 5v 供电, 两个 USB 接口均可供电。也可使用外部 5v 输入供电。外部 输入为 CN5-1 的 5 脚。

<span id="page-11-2"></span>4.2 天线接口

W800\_Arduino 开发板支持板载天线和外置天线,默认为 PCB 板载天线,当使用

![](_page_12_Picture_0.jpeg)

外置天线时,需要将 R7 焊接 0 欧姆电阻, 同时去掉 R5 电阻。

<span id="page-12-0"></span>4.3 下载接口

W800 Arduino 开发板默认 UART0 为下载口,芯片无固件初始下载时,直接通过 Micro USB 线连接 UART0 接口 (电脑需按装 CH340 芯片驱动), 通过相关下载软件即 可实现下载。当芯片内有固件,再次进入下载模式,可以通过按下 BOOT 按键,然后插 入 USB 线到 UARTO 口,松开 BOOT 按键后即可进入下载模式。每次下载完成后,需要 按 RESET 键, 重启固件才能自动运行。

<span id="page-12-1"></span>4.4 按键接口

W800 Arduino 开发板提供 3 个按键, 分别为 BOOT 按键, RESET 按键和 USER 按键。RESET 按键为系统复位按键。BOOT 按键为下载使用按键。USER 按键为客户提 供输入信号检测按键,方便客户调试相关功能程序使用。

<span id="page-12-2"></span>4.5 ADC 电路设计

W800 Arduino 开发板 CN5-1 的 8 脚 (PA1) 可作为普通 ADC 使用, 输入电压范 围 0~2.4V。高于 2.4V 外部需做分压处理后才可进入 ADC 接口。为提高精度, R1 和 R2 需使用高精度电阻。根据 Sensor 输出值选择合适的 R1,R2 电阻值分压。如图 3-3 所示。

![](_page_12_Figure_8.jpeg)

#### 图 4-1 ADC 分压电路

![](_page_13_Picture_0.jpeg)

<span id="page-13-0"></span>4.6 Arduino 接口

W800 Arduino 开发板的 Arduino 各接口定义见 3.3 节表一所示。对应管脚功能复 用见 3.2 章节。

<span id="page-13-1"></span>4.7 芯片 IO 接口

为了方便用户使用, 芯片各个管脚均连接到 CN6 接插件, 为排针形式接口, 方便客 户直接调试使用。详细定义见表 3.3 节表二所示。

<span id="page-13-2"></span>4.8 三色灯控制接口

W800 Arduino 开发板提供一个三色灯, 方便客户调试 PWM。LED1 为三色灯, 可 以通过 3 路 PWM 分别调光。当使用时,需要将 K1 开关拨到 ON 档。不用时 K1 拨到 OFF 档。

<span id="page-13-3"></span>5 W800\_Arduino 开发板原理图

 $\bigcap$ 

![](_page_14_Picture_0.jpeg)

![](_page_14_Figure_1.jpeg)